## **FREEGAL**

Freegal can be accessed by going to www.scslibrary.org. Hover the cursor over Online Resources for an alphabetical drop down menu of databases.

You can stream up to 5 hours of music each week. Your streaming timer will reset every Monday at 12:00am (Central Time, USA). If you're on a desktop computer, you will see a Streaming Timer at the top of your web page to the left of the search bar. If you're using a mobile device, you'll find the streaming timer under Settings (top right corner, three dots).

You can download up to 5 songs a week. Your Download Limit is located in the same place as the Streaming Timer. Like streaming, your download limit is reset every Monday.

Click on the blue Log In button on the upper right corner of the screen.

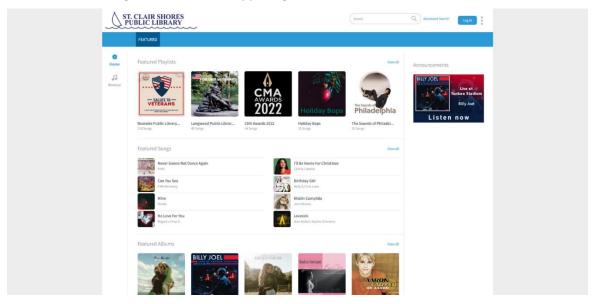

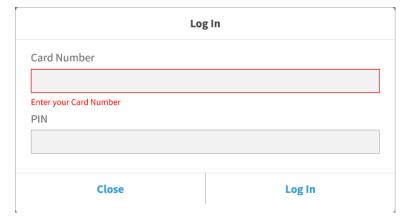

Enter your library card number without any spaces.

Enter your PIN and click Log In.

On the homepage, you'll see the Featured page, which will display curated content for you to enjoy. You can use the navigation bar to explore music in different ways, via the Search bar or through the Browse page. You can search by artists, genre, song, etc.